# **支部報なわ 作成方法**

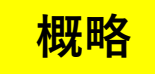

**概略 ① 編集ソフトでデータ作成します。 Microsoft Publisher を従来より使用しています。 ② pdf ファイルに変換します。 ③ データ持ち込み、あるいはデータ転送で投稿します。**

> **※ データ作成パソコンは、必ず固定してください。 同じソフトインストールされていても、環境変わると化ける場合があります。**

**Print Pac ユーザー登録**

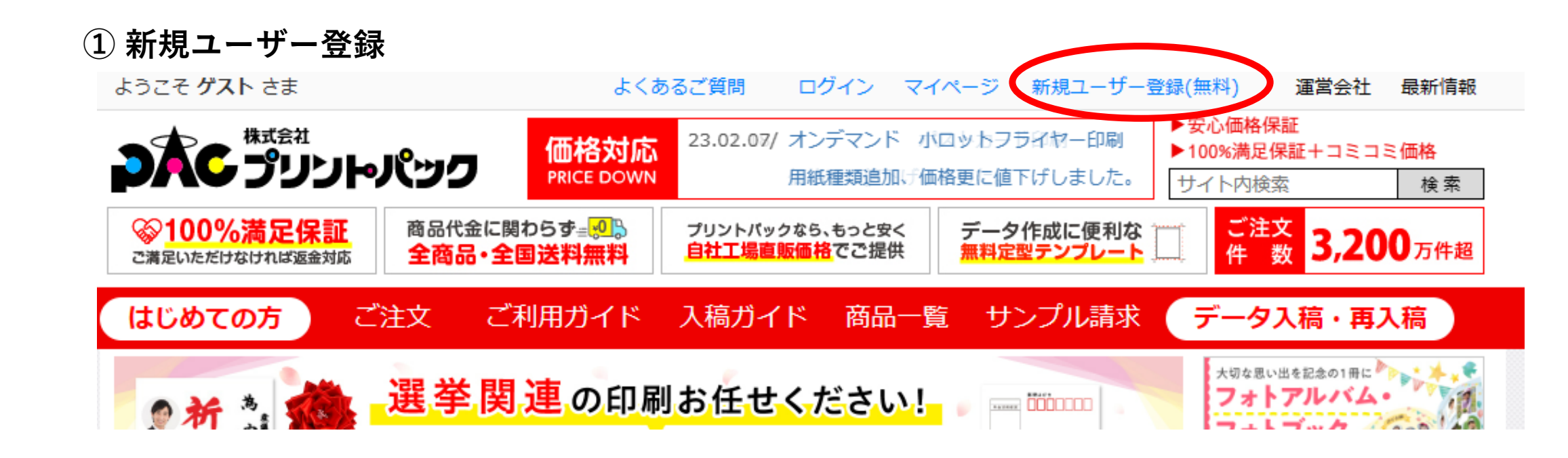

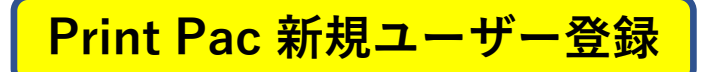

**続けて**

# **お届け先を入力します**

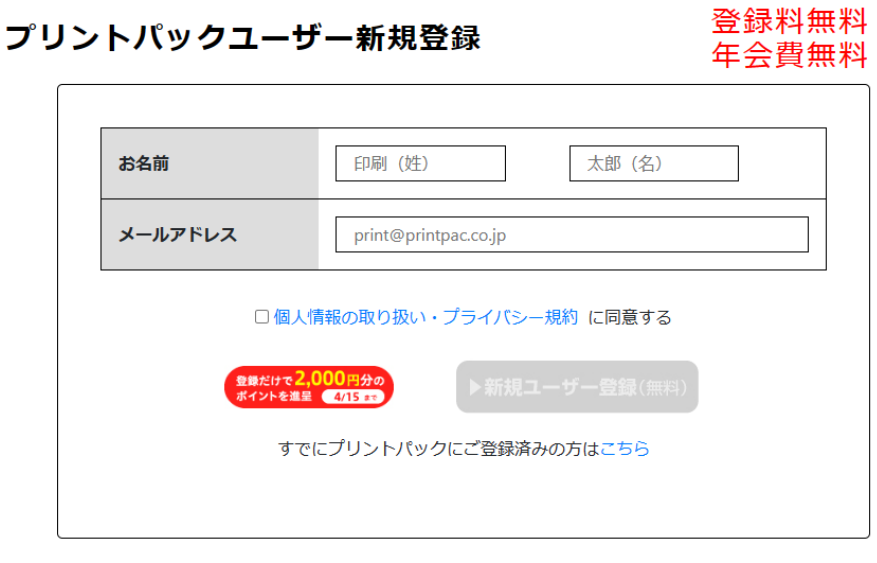

**ご自身の登録情報入力してください**

#### 下記の登録内容を修正して「確認画面へ」ボタンを押してください。

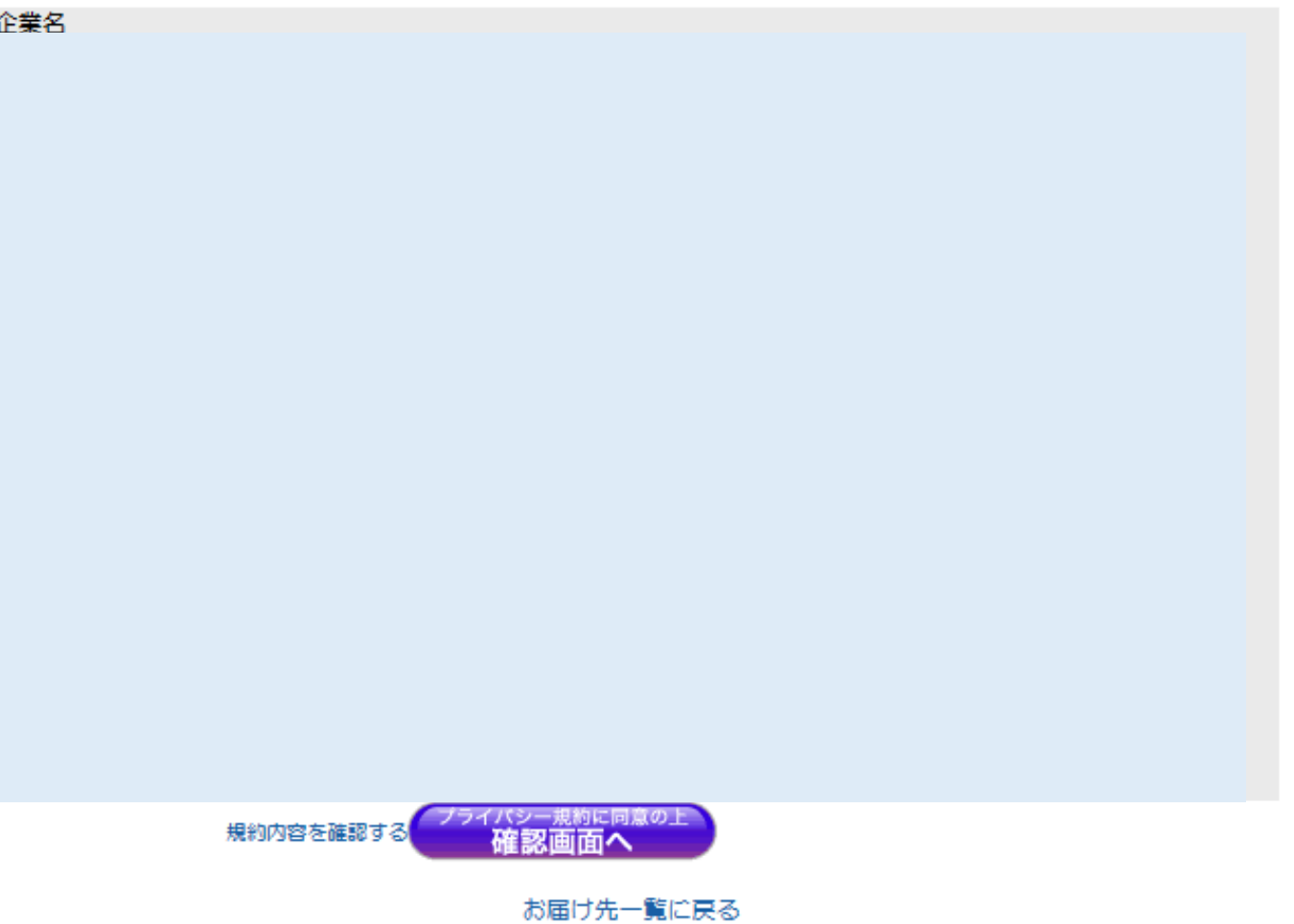

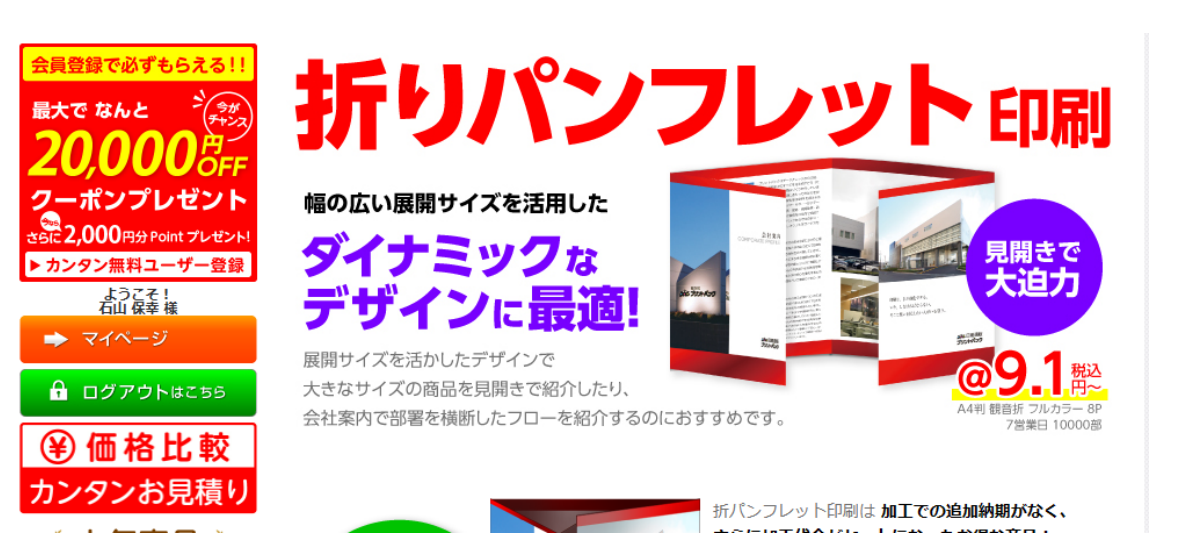

### **支部報なわの状況です**

**① 折りパンフレット ② 仕上がりサイズ A4 左綴じ ③ 用紙 コート90 ④ 納期は通常は「6営業日+配達日」 9日は見ています。 ⑤ エラー、修正発生した場合、日程は延長になります。**

**詳細は、右ページ参照ください**

**なお、電話連絡は先ず繋がりません。チャットは可能です。 大阪・本町に支店あり、何度か立ち寄ったことはあります。 本店は京都です。持ち込むとその場でデータ確認出来ます。**

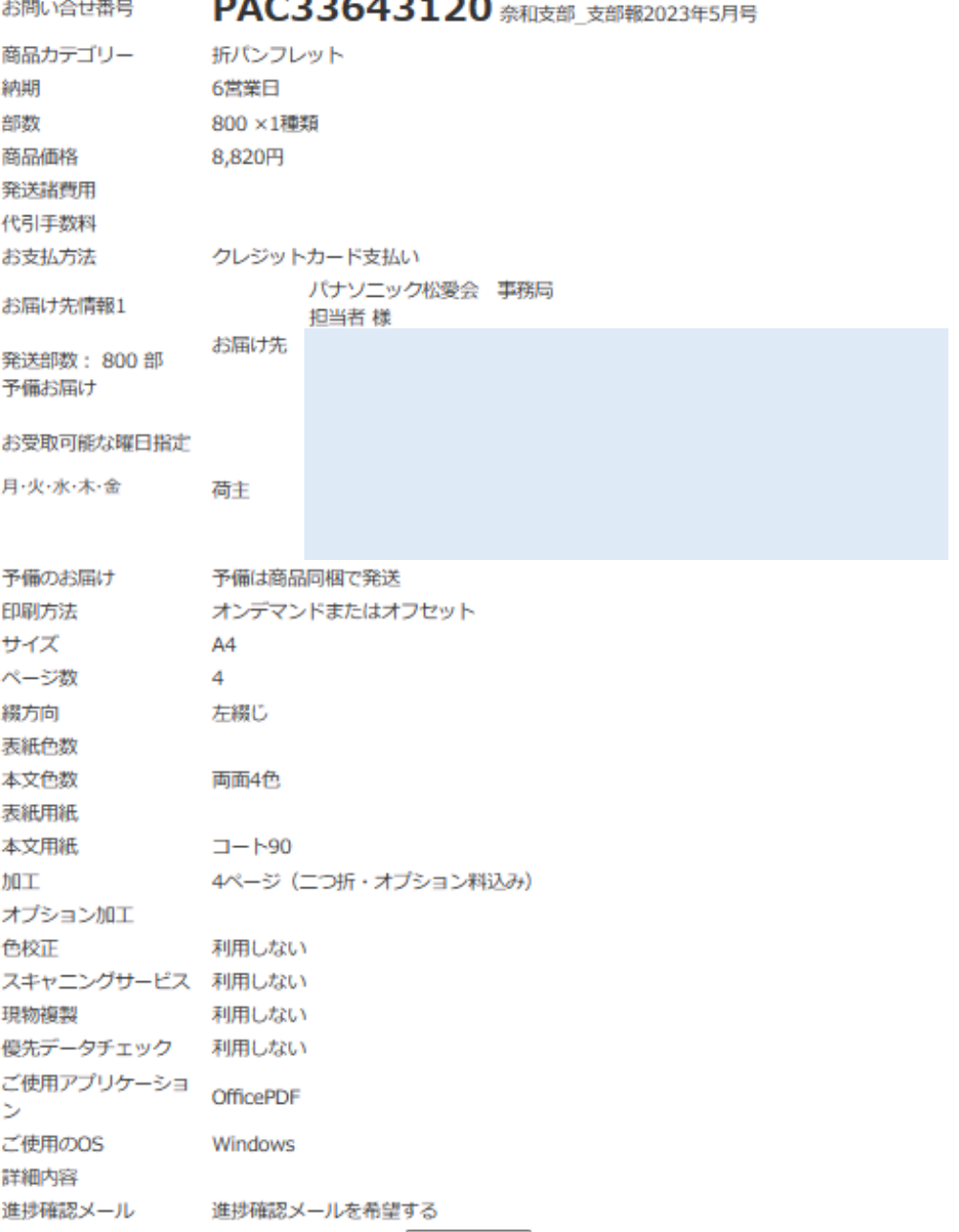

#### **2023.04.09 石山**

# **注 文 ステップ**

### ■ 人気商品からご注文

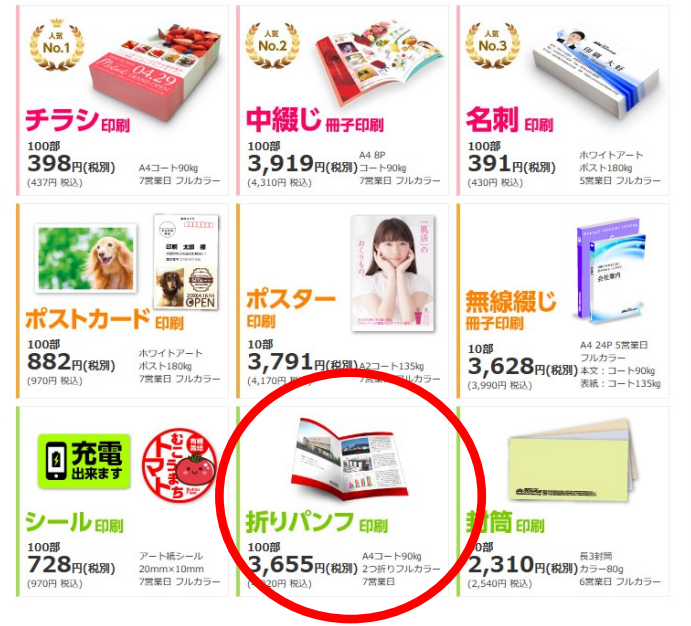

**折りパンフレット 仕上がりサイズ A4 コート紙 標準:90kg 営業日:6営業日 部数:800部**

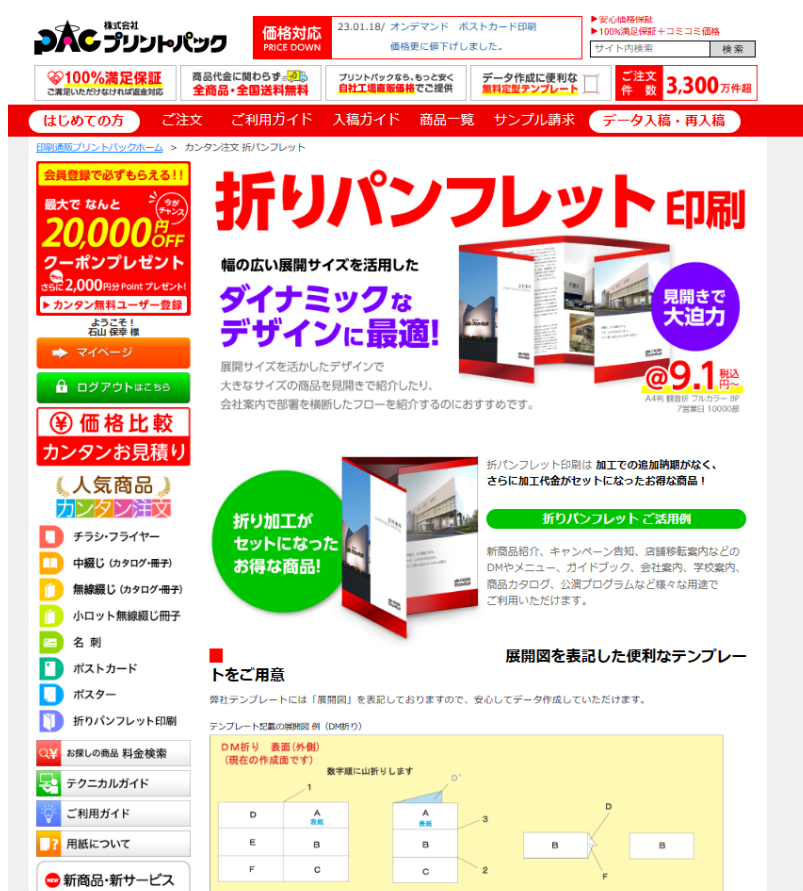

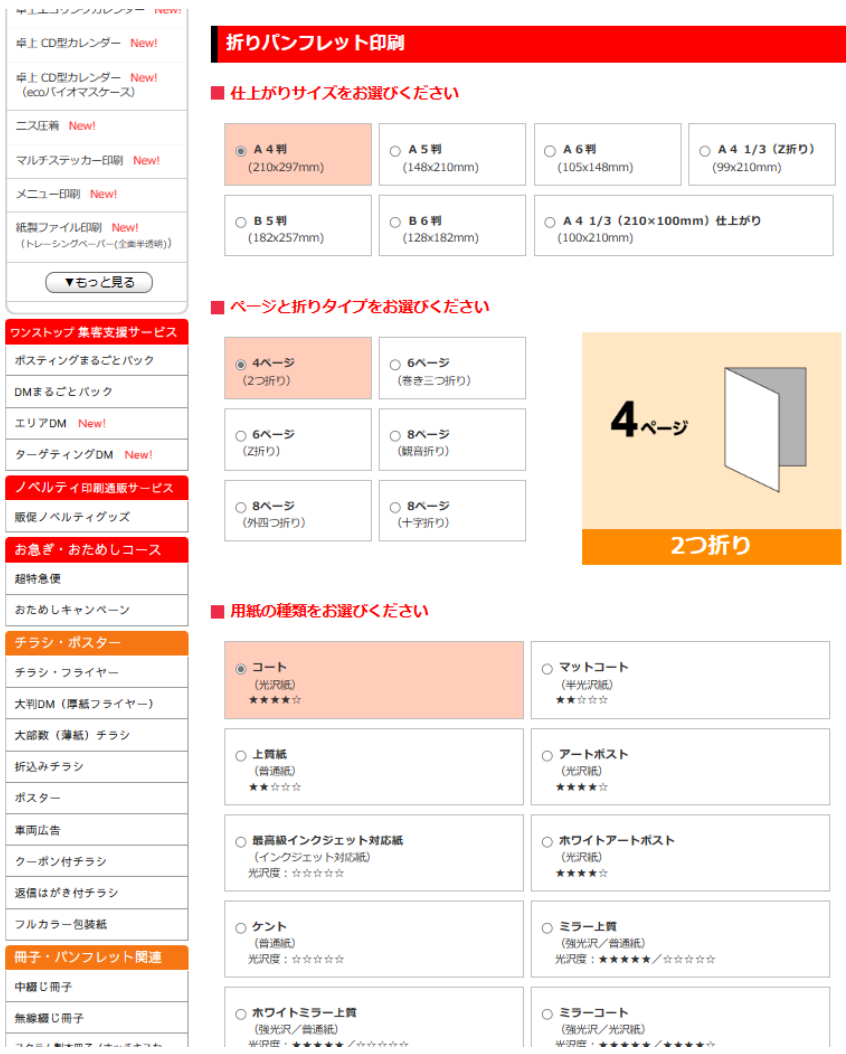

 $\mathbf{r}$  $\mathcal{D}$ 

販

超

æ.

 $\rightarrow$ 

DÁC 印刷通販<br>プリントパック

# **注 文 ステップ**

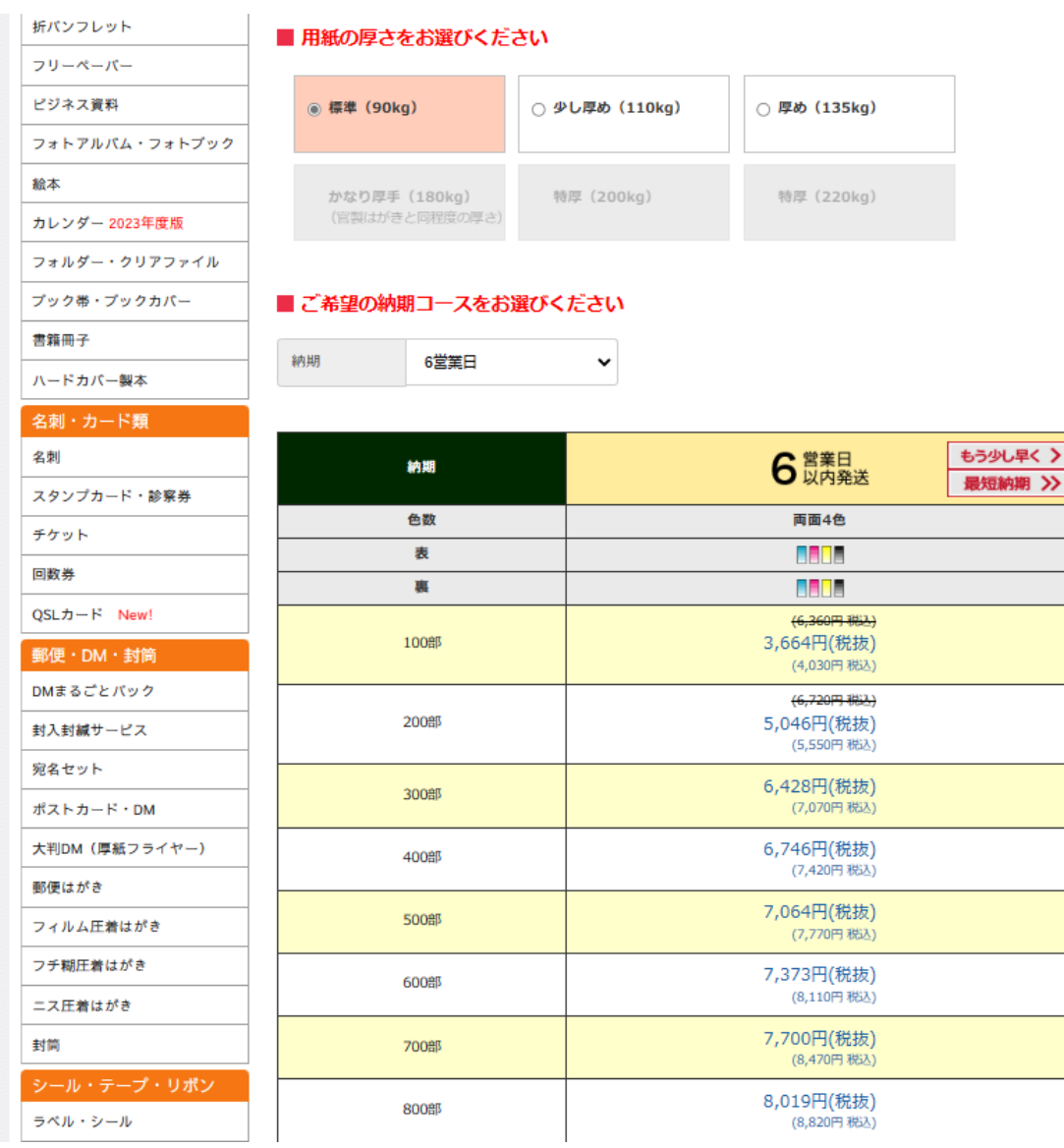

■ ご注文内容

 $\Omega$ 

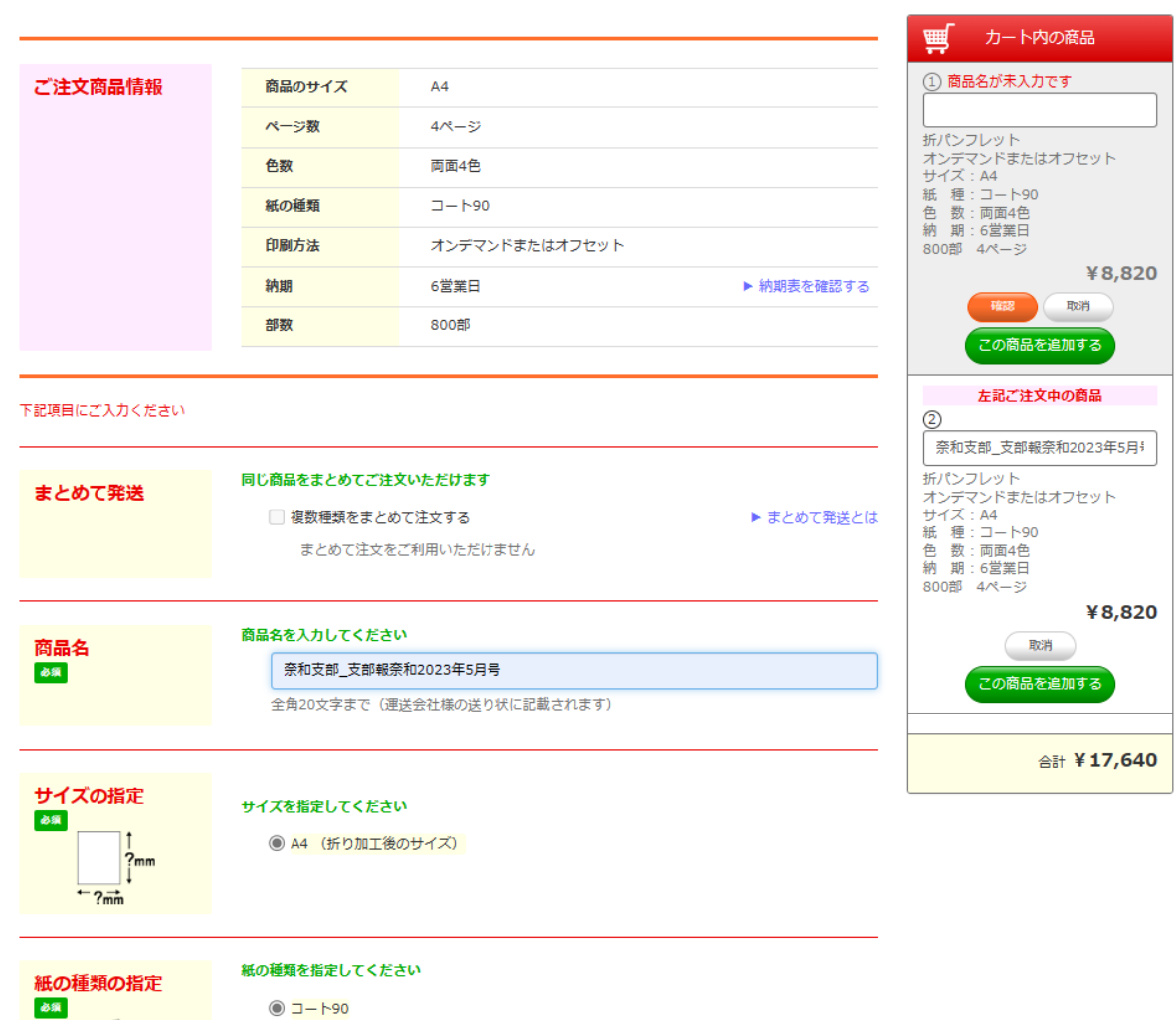

#### **2023.04.09 石山**

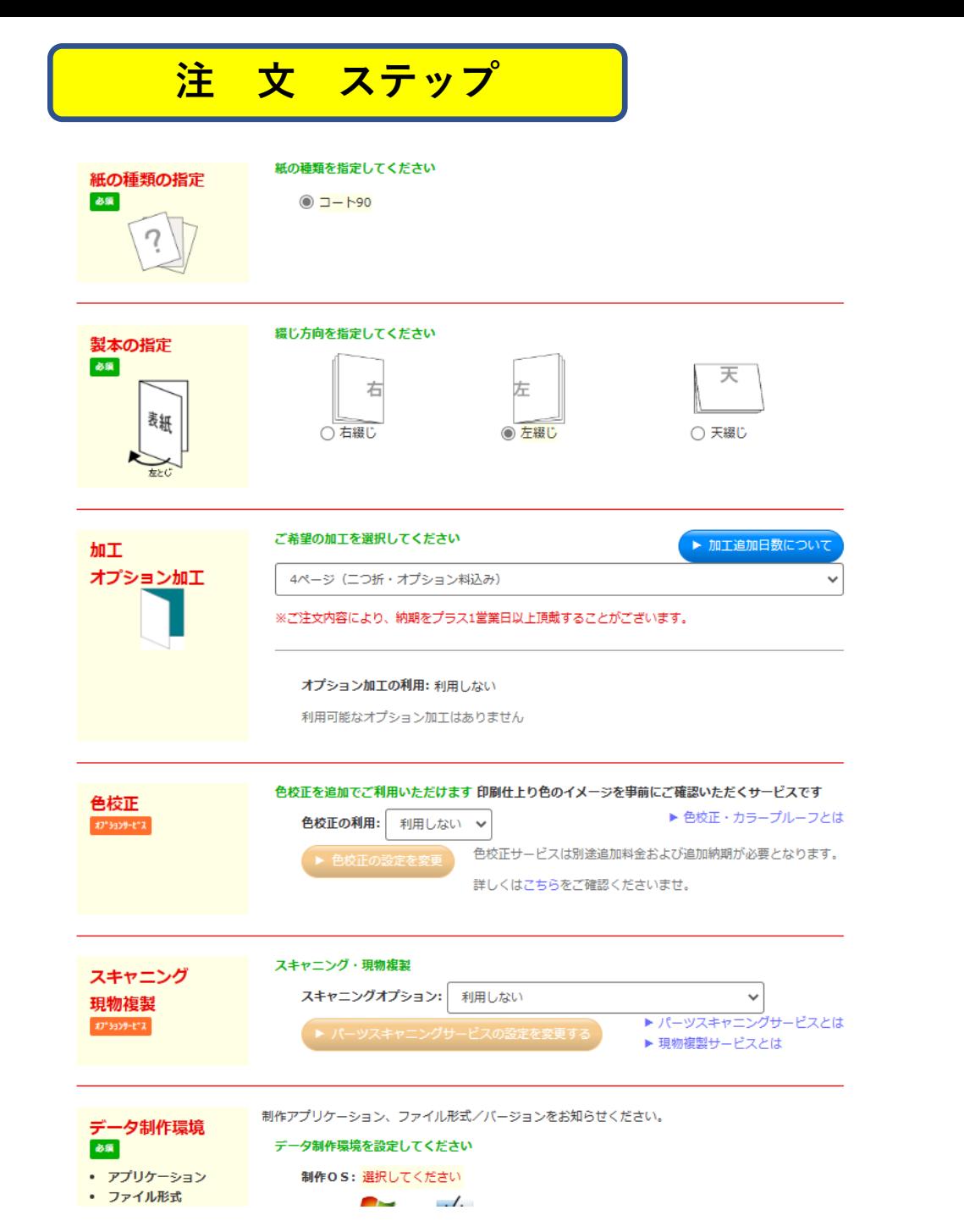

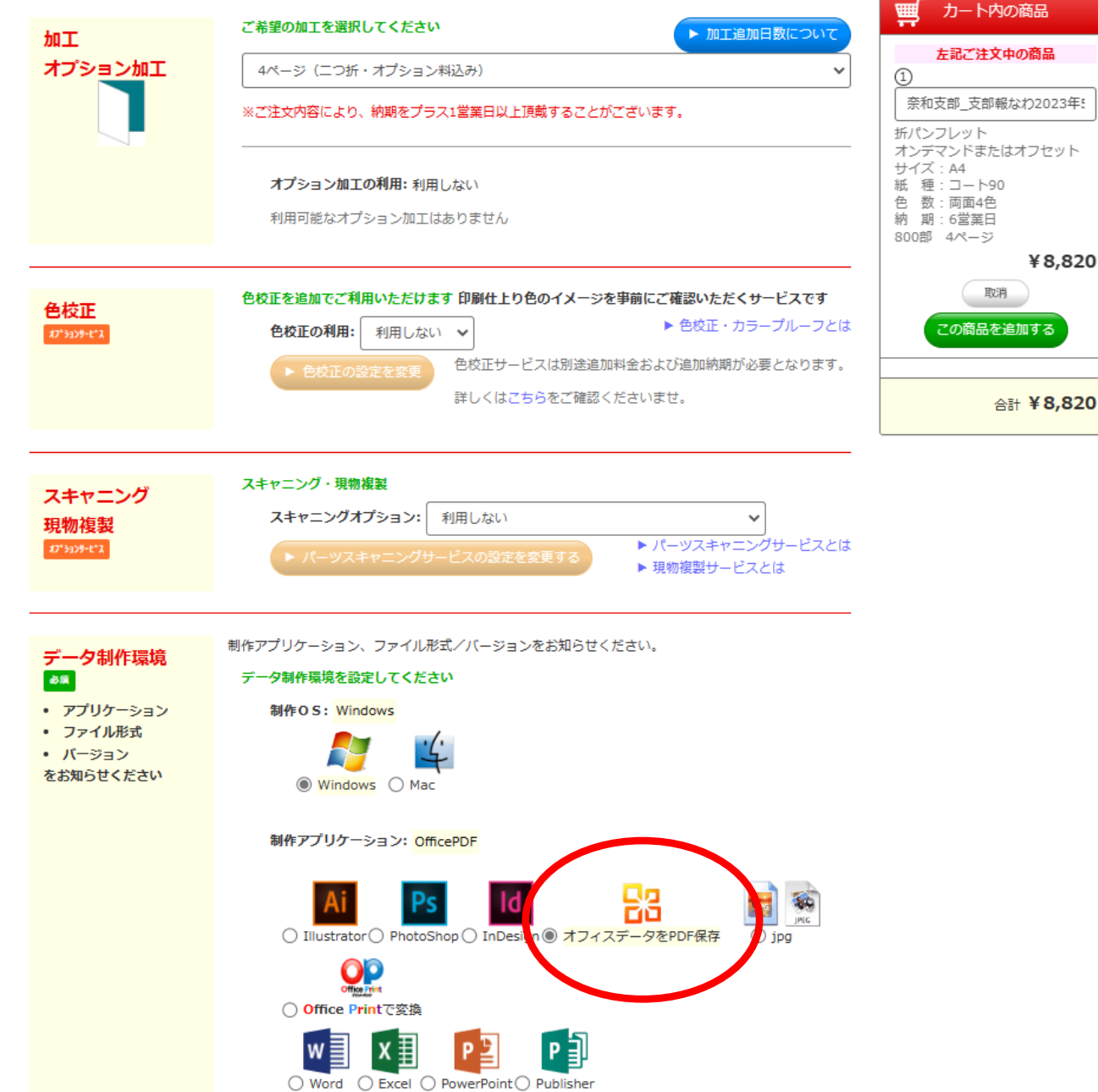

### **注 文 ステップ**

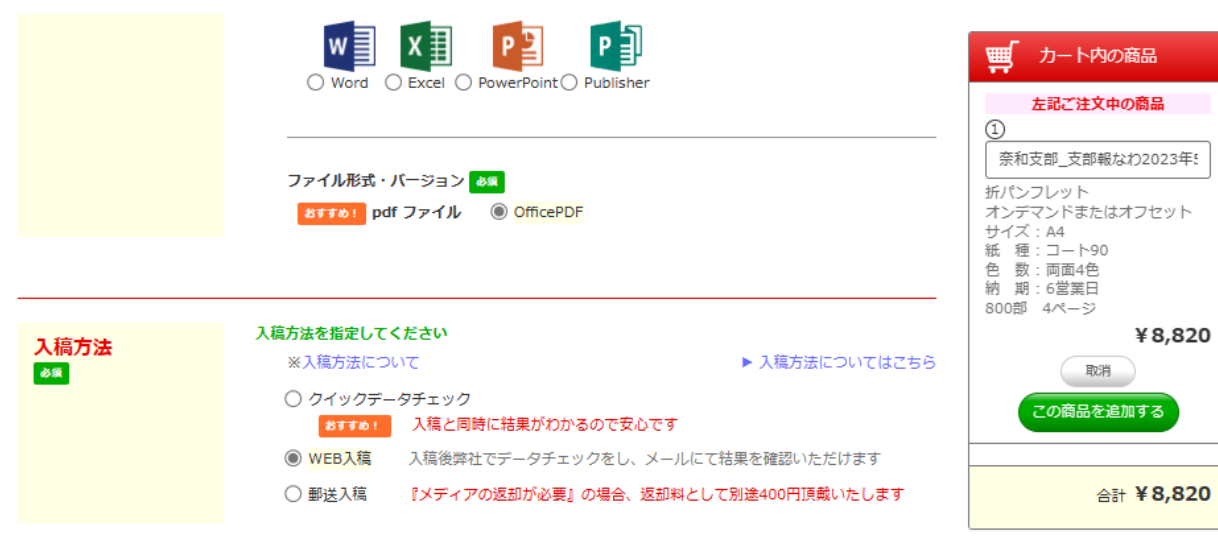

▶ 優先データチェックとは

▶ データ修正サービスとは ▶ データ保管サービスとは

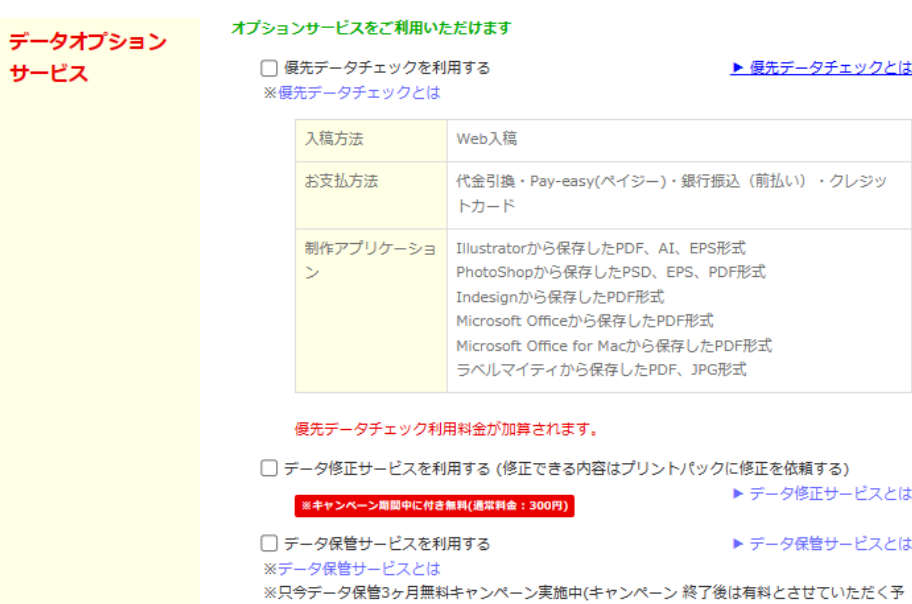

#### 定です)

※只今データ保管3ヶ月無料キャンペーン実施中 ※キャンペーン 終了後は有料とさせていただく予定です。

#### 発送先を指定

#### ご注意事項

商品

最大5カ所まで発送先をご指定いただけます。 ※送料無料サービスにつきましては、配送先1箇所までとさせていただいております。 ※複数箇所発送は「100部」単位でのご対応とさせていただいております。 ※注文部数が200部に満たないものは1箇所へのお届けとなります。

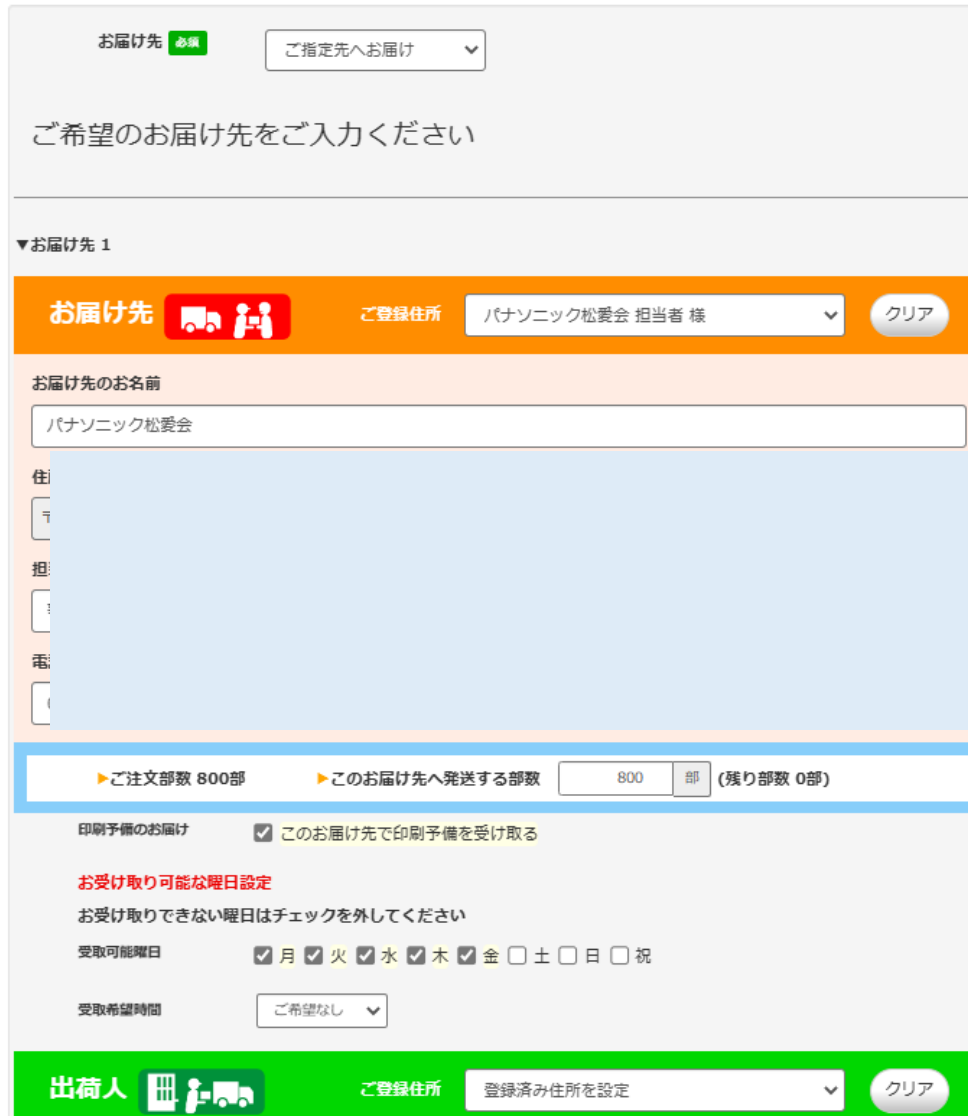

# **注 文 ステップ**

 $\Box$  $\Box$ 

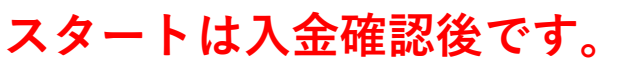

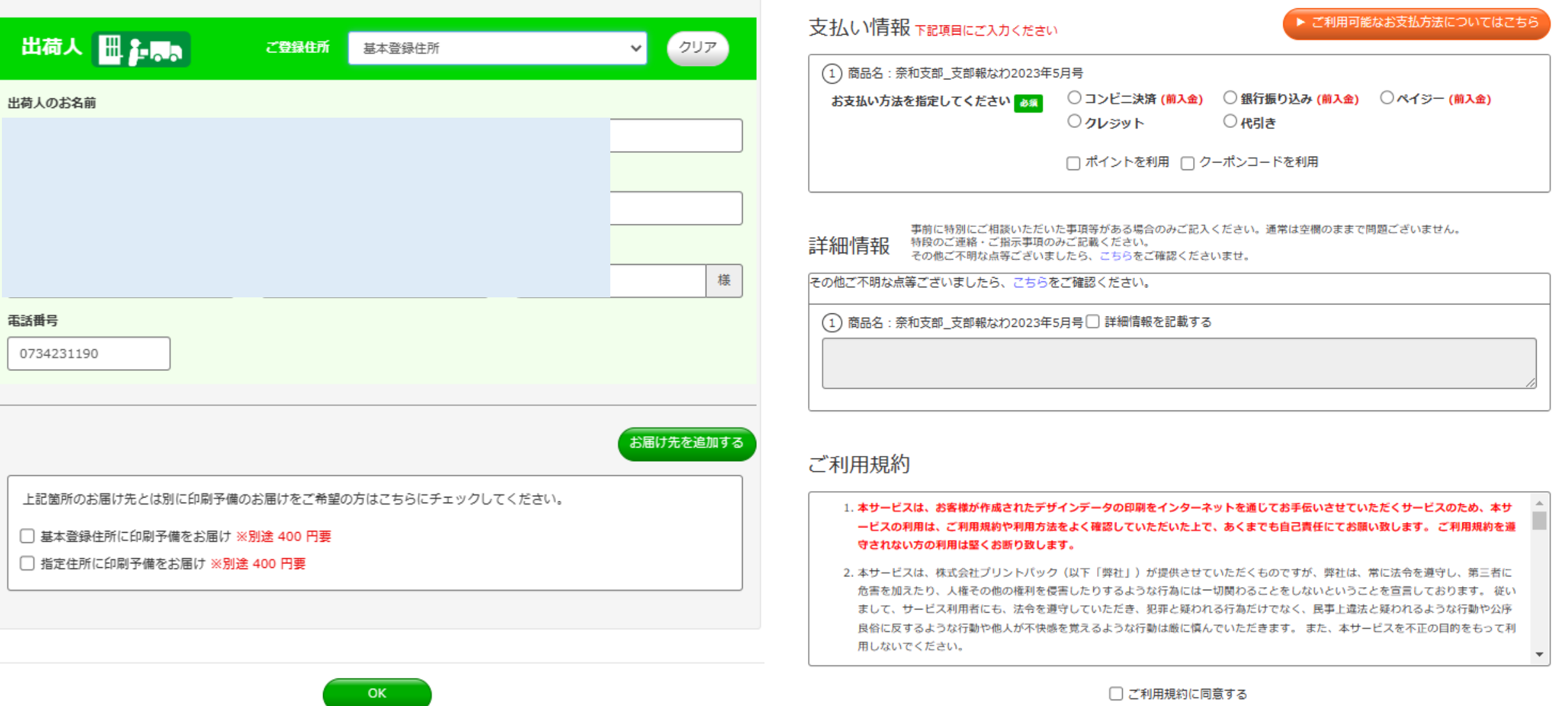

戻る

□ ご利用規約に同意する

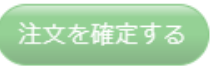

**2023.04.09 石山**

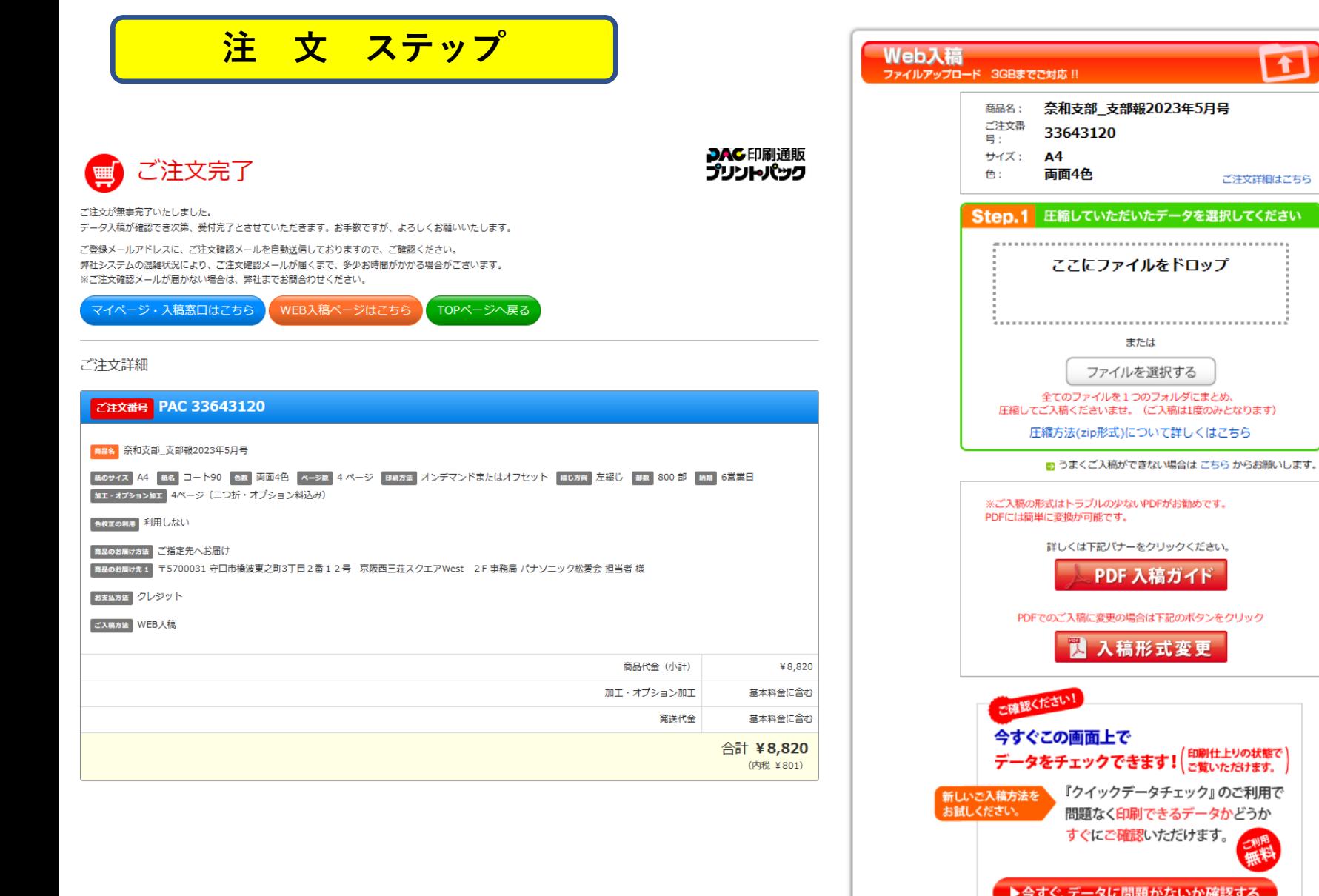

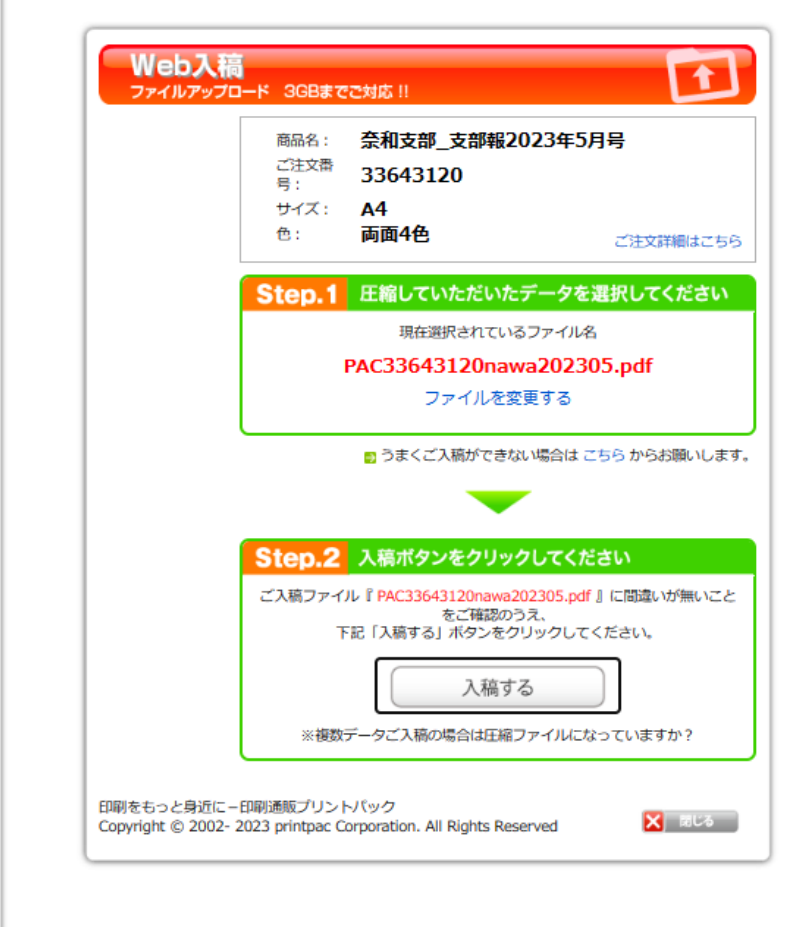

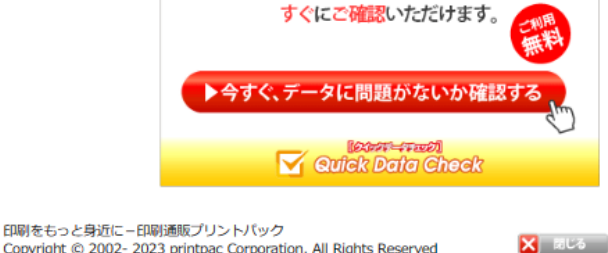

ŧ

Copyright © 2002-2023 printpac Corporation. All Rights Reserved

### **支部報作成:既に作成済みデータを更新するものとします**

**① 発行日付 号を変更する**

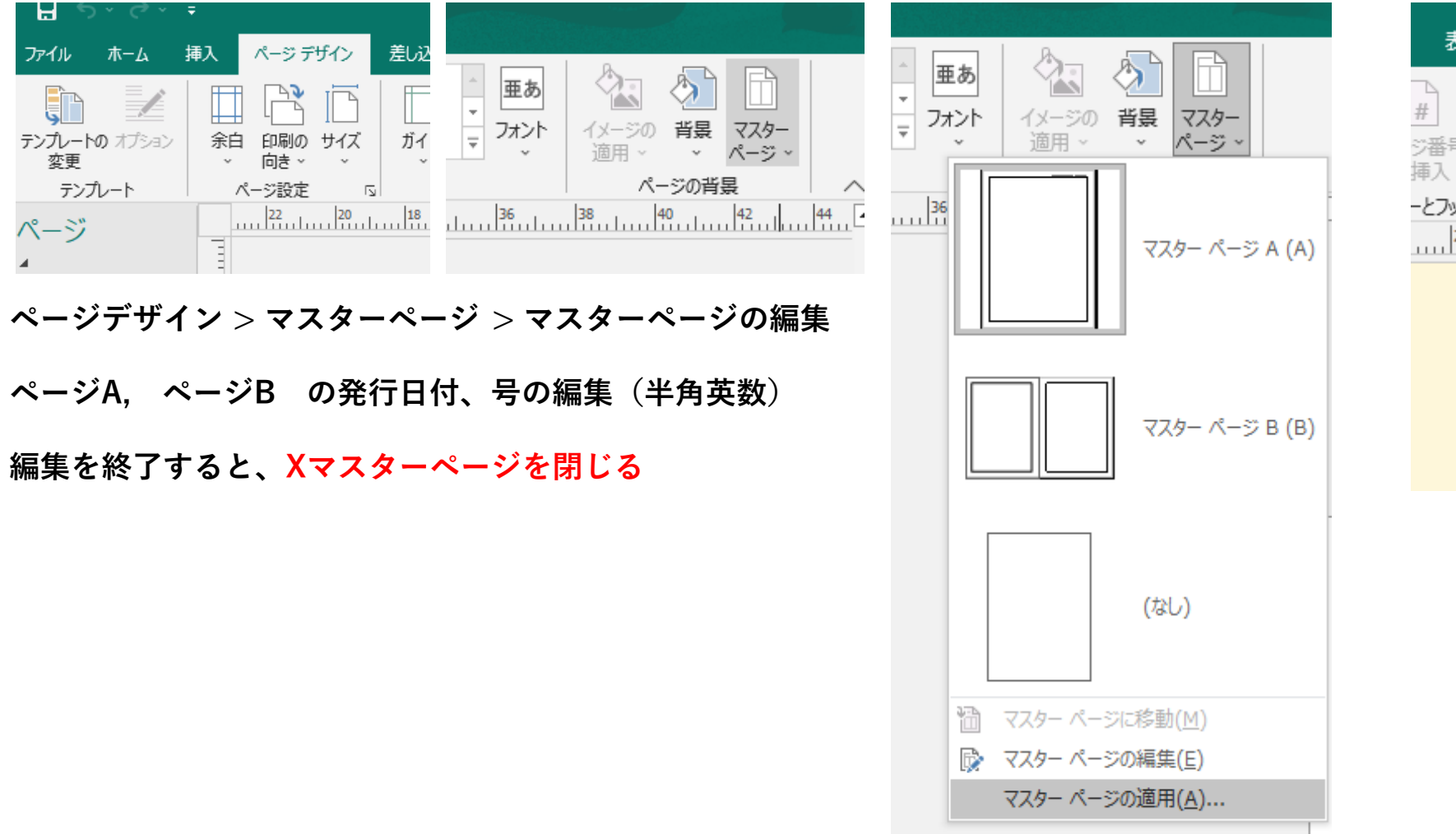

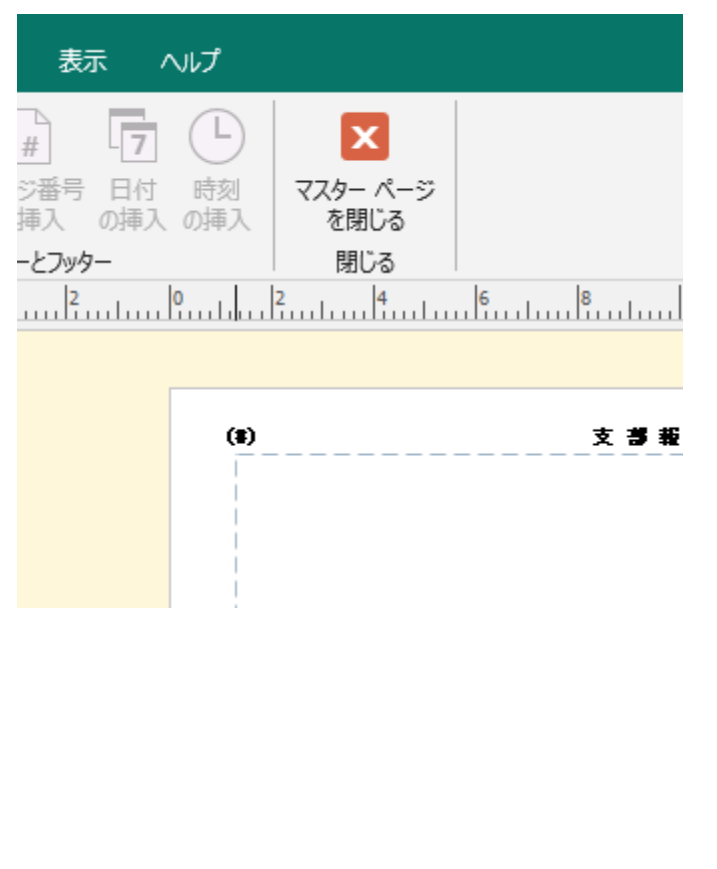

### **写真等を季節に合わせる。貼り替える(任意)**

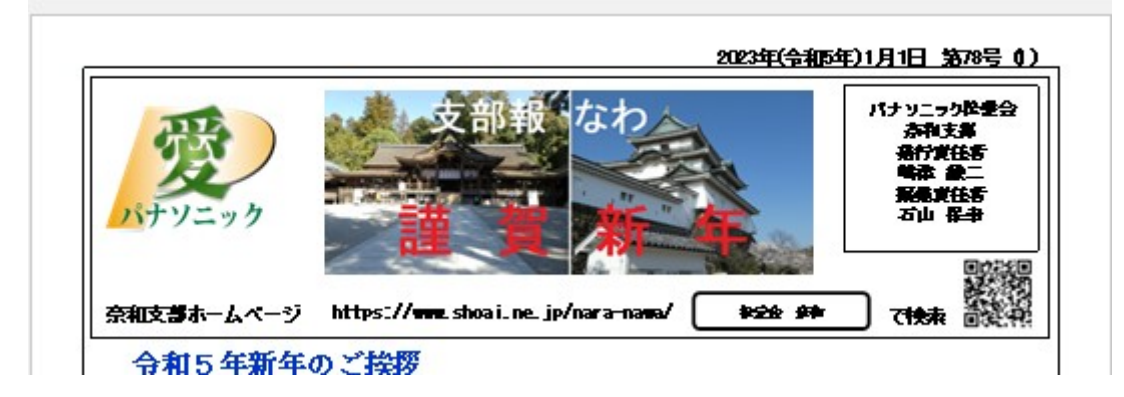

**文字を書き込む(Windows共通です) 推奨 MSP明朝 フォントサイズ:11以上**

**行間 そのままではかなり広いので修正 (行間のオプション)**

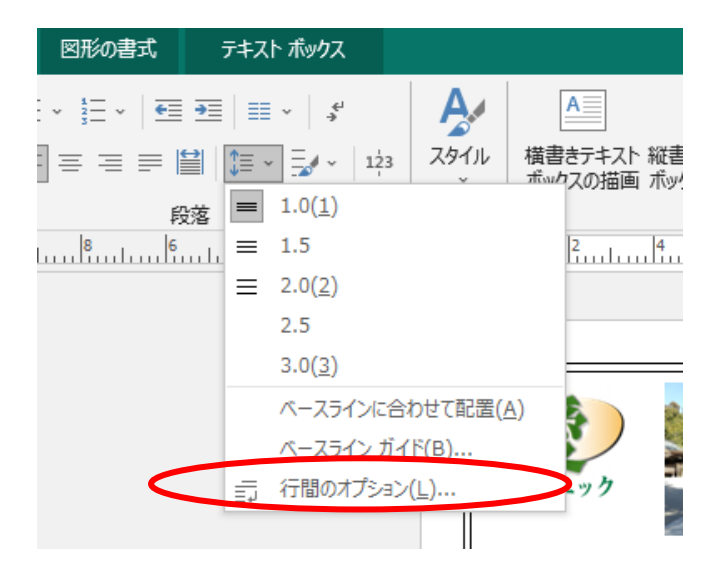

**段落前 0pt 行間 1sp 段落後 0pt**

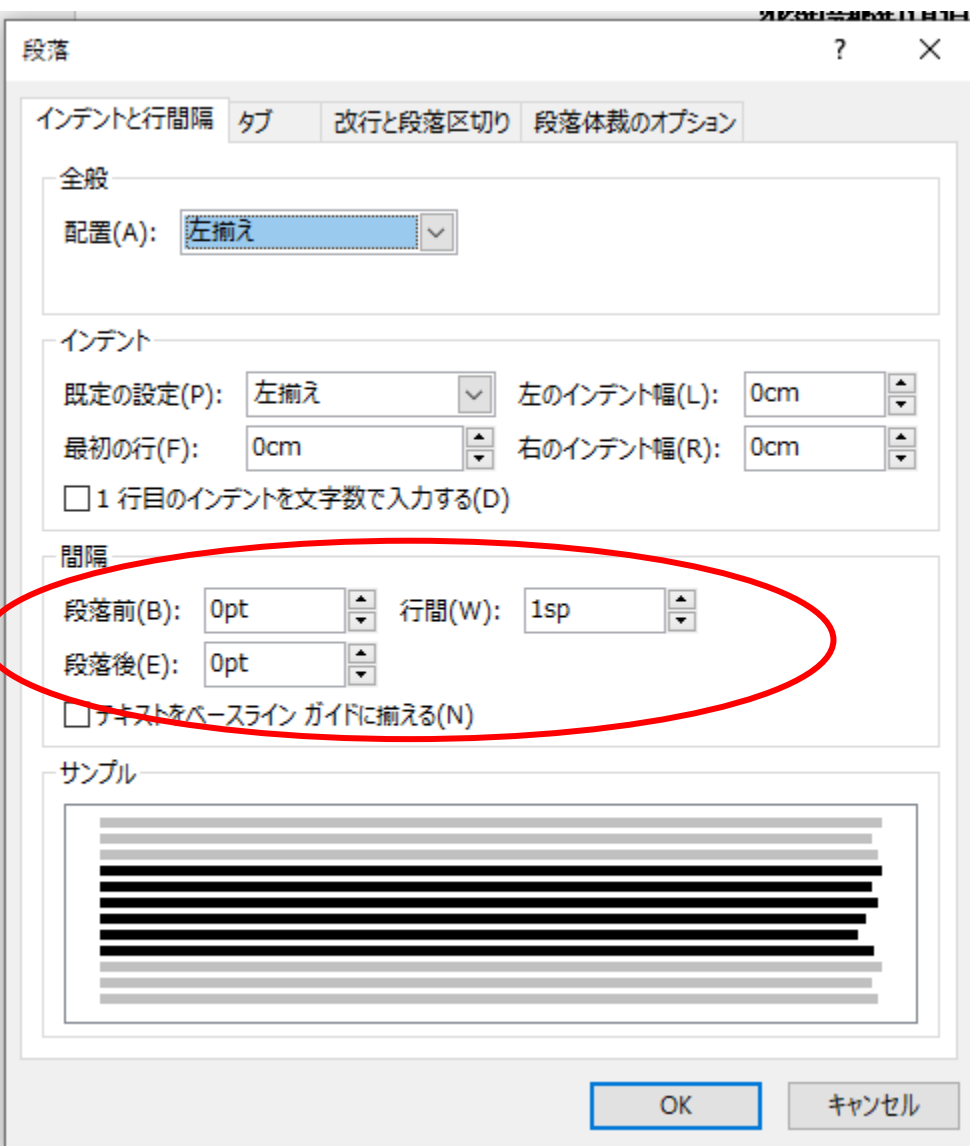

**写真貼り付け Windows 共通です(割愛)**

**画面表示をそのまま貼り付ける場合 キャプチャーの方法があります。**

**[ Windows key + Shift + S ] を同時に押します。**

**キャプチャー画面に移行しますので、キャプチャーしたい部分を 指定します。クリップボードに保存されます。**

**保存されたデータをそのまま貼り付けます。**

**解像度は良いです。**

**ホームページ、エクセル、ワード等も同じ方法で可能です。**

**pdfデータに変換 (Publisher データ保存は忘れないこと) ① 名前を付けて保存 ② 保存データをクリック 例の場合は「第90号」 ③ pdf を選択します**

**④ 最後に Publisher データを保存して終了します**

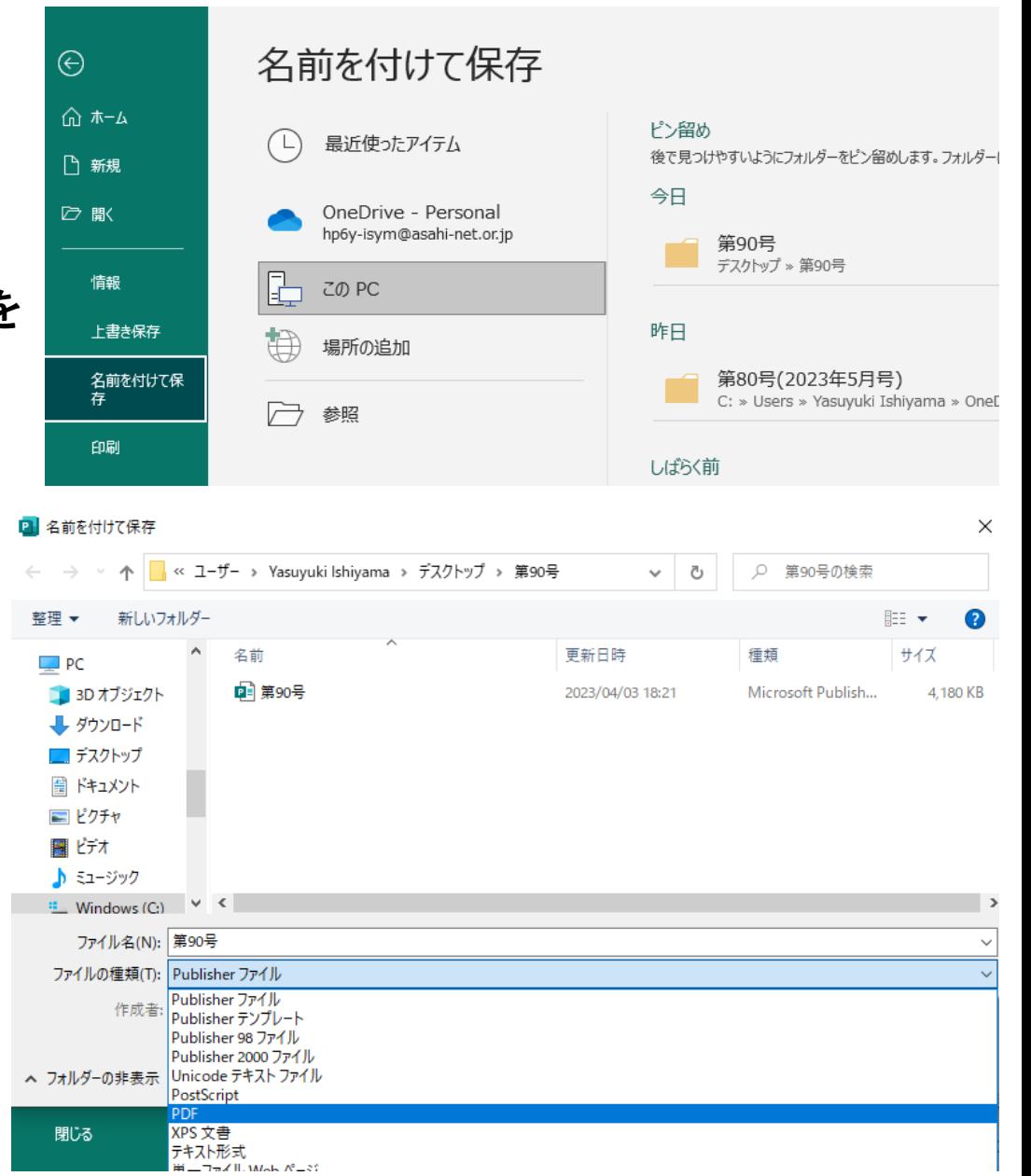